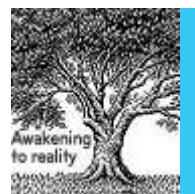

*Available online at www.elixirpublishers.com (Elixir International Journal)*

# **Computer Science and Engineering**

*Elixir Comp. Sci. & Engg. 33A (2011) 2360-2361*

# Billing System

Vikas Bansaland and B.Persis Urbana VIT University, Vellore-632014.

**ABSTRACT**

## **ARTICLE INFO**

**Article history:** Received: 23 February 2011; Received in revised form: 18 March 2011; Accepted: 28 March 2011;

## **Keywords**

Bill, System, Account. The main aim of this paper is the briefing of a billing system for small commercial purpose. The purpose of the paper is to provide reliable environment for storing the bills for all the customers for whom account is created. The bills are stored in file format. Visual Studio software is used for creating the application, C# language is used in this software for creating the application. If account is not created for the user then the bill will not be created. Keypad is used for creating the accounts and entering the values in it. Alter function is also used for changing the entries and delete function is used for deleting the values stored in the account. If a wrong entry is given error will be shown. Before deleting an entry a confirmation message will come.

## **© 2011 Elixir All rights reserved.**

### **Introduction**

The Billing application manages the product details, client details. It also manages invoices, receipts. Tax calculation is done on its own but accordingly we can select the tax percentage on the total amount. The bills will be created only after the accounts are created only after account is created. The software allows creating detailed bills very quickly and easily. We can define all our products, taxes. The online billing system is advantageous over manual billing system such as performance, permanence, accuracy, efficiency. This software can be embedded in mobile after converting it into an application with help of software.

## **System Description**

**Tele:** 

*1.Account:* first the account is created for the user for whom and tax invoice number (tin) fields are added in text field. Bill is to be prepared. Then the name, address, email id and phone number.

**I.Create:** it will create a account for the user with the following details :-

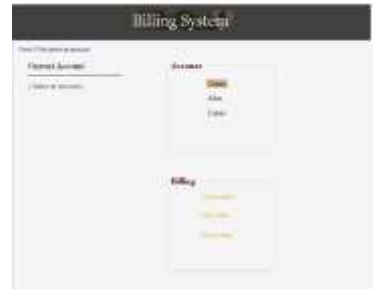

### **Fig (a)Main Window**

a) Name: it should only alphabets and except that if anything entered. It will show error.

b)Address: address of the account holder is added . There is no as such restriction on it.

c) Email: it should be added with a proper format.

d) Phone: it should contain only numerical values. Incorrect entries will give error

e) TIN: tax invoice number, it is a 11 digit number.

I.Alter: the details entered above can be altered using the alter function. In this option, either we enter name of the account holder and then alter all the fields or select the field then alter all the text fields.

II.Delete: it deletes the account and its details from the stored file. If the incorrect account name is given it will show an error.

*2. Selection:* The account should be selected before the bill is created using F3 function key. Otherwise the billing option will not be enabled. If that particular account does not exists then the error will be occurred.

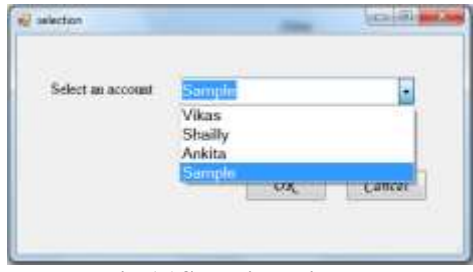

#### **Fig (b)Selection window**

*3. Billing:* in this we have three options either to create, alter, delete the bill.

I. Create Entry: with a particular bill number which is

automatically updated with each bill is created. In this the bill is created with the account holder's name. along with the serial numbers various particulars are added with their prices in separate text field with the quantity which are ordered. The amount is calculated accordingly. The grand total is calculated by applying tax rate. Taxes of various rates are available and are selected by the user automatically. Finally total amount is calculated and displayed and bill is accepted.

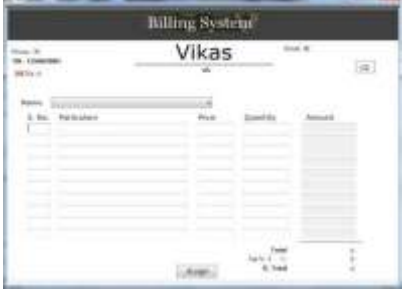

**Fig ( c)Entry creation**

**E-mail addresses: prssivy454@gmail.com © 2011 Elixir All rights reserved** II. Alter Entry: when the alter option is selected all the text fields that are created previously are displayed and altered according to the user and after that the bill is accepted again .

III. Delete: For deleting the particular bill we have to select the bill number and the conformation request will come before deleting.

*4. Keypad***:** Desktop computer keyboards, such as the 101-key US traditional keyboards or the 104-key Windows keyboards, include alphabetic characters, punctuation symbols, numbers and a variety of function keys. It is used to enter values to all the text fields of account and billing.

## **III software description**

Visual studio: this software is used to develop the application Visual studio project templates: Visual Studio 2010 includes designers that we can use to create Web Parts, application pages, and user controls for a SharePoint site. By developing in Visual Studio, you get benefits such as full support for code debugging, Intellisense, and statement completion. Project wizards simplify solution development. In Visual Studio 2010 we can create workflows at the site level. In addition, we can add association and initiation forms for either list or site workflows.

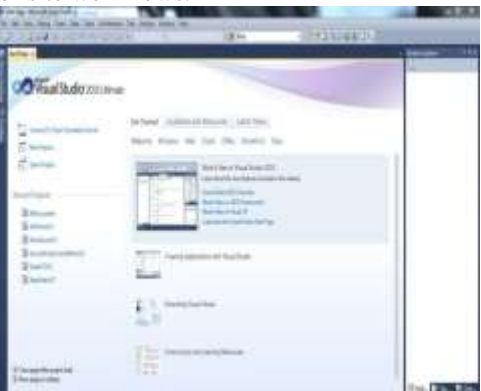

#### **Fig (d)Visual Studio 2010 (a)SharePoint Application Page Designer:**

You can design Business Data Catalog(BDC) models that aggregate and integrate business data into your SharePoint solutions. The data can come from back-end server applications such as Microsoft SQL Server, Siebel, and SAP. You can also import BDC model files that were created by other tools, enabling you to add custom code to those models or simply

leverage Visual Studio to package and deploy the model to multiple SharePoint server farms The feature and package designers in Visual Studio 2010 allow you to determine how your SharePoint application packages are assembled and deployed. You can put all the components into a single package or split them up as desired. This ability enables developers and IT Professionals to decide exactly how to deploy these Office Business Applications without having to manually write the XML for the .wsp deployment packages.

## **(b)Feature Designer and Server Explorer:**

With Visual Studio 2010 you can adapt the SharePoint projects and tools by using a new Visual Studio extensibility Application Programming Interface (API). This API lets you create new SharePoint project items, automate and extend existing SharePoint project items, enhance deployment and retraction functionality, and extend the display and actions of SharePoint nodes in Server Explorer.

## **Future Upgradation**

The application conforms an efficient invoice system. However, some further upgradation can also be implemented to the system for enhancing the speed, accuracy, performance.

a)The performance of system can further be improved in terms of operating speed. The storage capacity by using the advance softwares.

b)More efficient programming can be used to make the interface more friendly.

c)The storage system can be linked to the system that stores authentication details for every user.

## **Conclusion**

Step by step approach to design the software based on the invoice system. It provides fast and efficient billing system based on visual Basic software. It is designed in accordance with all the commercial Enterprises. The system has successfully overcome some of the aspects existing with present invoice systems with more effective and accurate technology.

## **References**

1Visual Studio 2010

2. Wikipedia

3. Microsoft Product Overview